Berlin, d. 20.8.89

# **Die Methode der Textgrafik**

#### **Zusammenfassung**

Es werden das Prinzip, seine Entwicklung innerhalb mehrerer Jahre und die damit per Computer erzeugbaren speziellen Grafiken vorgestellt. Es ist dadurch gekennzeichnet, dass mit geringem Hardware-Aufwand bei hoher Interaktivität gearbeitet werden kann. Das Prinzip ist vor allem für die künstlerische Selbstbetätigung am Computer gedacht.

### **Das Grundsätzliche Prinzip**

Nimmt man eine Norm-Schreibmaschinenseite, so existieren 30 Zeilen mit je 60 Spalte, also 1800 Positionen. Auf jeder Position kann ein Zeichen geschrieben werden. Auch das Leerzeichen ist in diesem Sinne ein Zeichen. Unterscheiden wir nun aber zwei Klassen:

- Leerzeichen als weiß und
- alle sichtbaren Zeichen als schwarz

so sind die 1800 Positionen gleich den Pixel auf einen Bildschirm aufzufassen. Dies bedeutet, daß wir nach diesem Prinzip einfache Bilder "schreiben" können. Wir haben aber dabei noch die Freiheit über die Zeichenauswahl für die "schwarzen" Pixel zu verfügen. Bei einem Druckraster (wie bei Zeitungsbildern) könnten wir auch eine Bild mit Grautönen erzeugen. Ein Punkt ist eben viel weniger schwarz als z.B. ein W. Es sind also vielfältige Abstufungen möglich. Vorteilhafter erschien es uns aber, die Zeichen als Text zu benutzen. So erhält ein solches Bild sofort seinen Kommentar. Er kann den Bildinhalt unterstreichen, kontrastieren, verallgemeinern, spezialisieren und vieles andere mehr. Diese Kombination von Text und Bild dürfte also viel aussagekräftiger sein, als wenn nur der Grauwert genutzt wird. Dabei entsteht natürlich ein Problem: Wie soll der Text lesbar werden, wenn doch zur Bildwirkung nur an ausgewählten Positionen ein Zeichen stehen darf. Der Text muss mehrfach vorhanden sein und in bestimmter Weise das Bild aufbauen. Zeigen wir dies an einem einfachen Beispiel, nämlich für den Buchstaben A. Hierzu verwenden wir die Textkette:

#### Dies ist der Buchstabe A

Hier fällt sofort auf, dass es Leerzeichen gibt, die das Bild unwirksam machen könnten. Sie sind durch ein Sonderzeichen, z.B. % auszufüllen und es entsteht:

#### Dies%ist%der%Buchstabe%A%

Das % am Ende ist sinnvoll, wenn das Bild breiter werden soll. Mit dieser Textkette und ihrer Wiederholung entseht so:

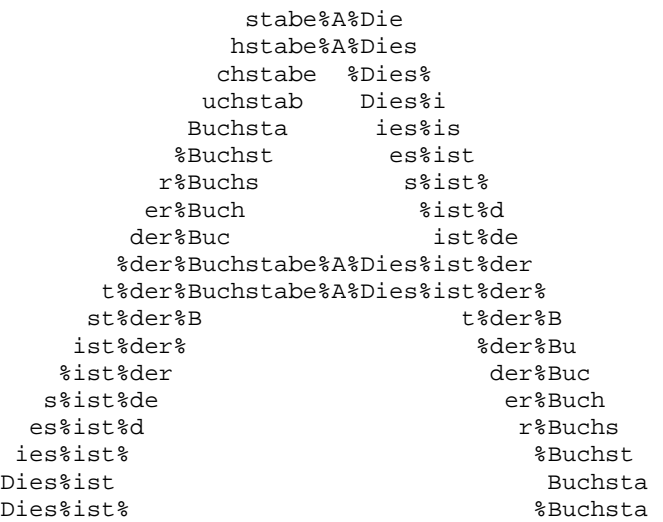

Doch hiermit ist nicht nur über die obige Zeichenkette der Buchstabe A bildlich dargestellt. Nein es existieren viele neue und interessante Zeichenketten, wie:

Die, %Dies%, es%ist, %der%Buchstabe%A%Dies%ist%der, ist%der%, %ist%der, Dies%ist, er%Buch.

Zusätzlich entsteht also ein neuer, unerwarteter Aspekt. Insgesamt ist also eine Textgrafik nach dieser Methode vor allem durch drei Fakten ausgezeichnet:

- Das Bild entsteht aus den möglichen Druckpositionen.
- Die Druckpositionen werden in spezieller Weise durch eine Textkette erzeugt, die das Bild "sinnfällig" ergänzt.
- Unbeabsichtigt entstehen Teiltextketten (Wörter und/oder Texte), die eine zusätzliche Aussage ermöglichen und nach denen es Spaß macht zu suchen.

Was hat diese Methode nun mit einem Rechner zu schaffen? Ja versuchen Sie einmal nur das obige A fehlerfrei abzutippen! Es enthält dazu nur maximal 45 Zeichen je Zeile und besteht auch nur aus 19 Zeilen. Es sind also höchstens 855 Positionen und weitaus weniger Zeichen. Anderseits ist die o.g. Positionszahl ein Minimum. In der Regel wird man für ein Bild mehr Positionen auf der A4-Seite nutzen. Unser jetziger Standard ist jetzt 128 Zeichen je Zeile und 106 Zeilen, also 13569 nutzbare Positionen, das ist rund die 16-fache Positionszahl

Textgraf.doc von H. u. R. Völz Seite 1 von 8

unseres oben wiedergegeben A. Zwischendurch hatten wir auch schon Formate bis zu 170 Zeichen je Zeile bei 140 Zeilen. So etwas ist einfach hoffnungslos für das Eintippen. Natürliche könnte man die Textzeile in eine Speicherschreibmaschine ablegen und immer wiederholt ausdrucken und danach die "überflüssigen" Zeichen mit Deckweiß "löschen". Doch aus dies kann wahrscheinlich nicht die Lösung sein. Ein Computer bietet da völlig neue Möglichkeiten. In ihm speichert man die Struktur des Bildes. Danach ist die Textkette zum Zeichnen frei verfügbar. So kann man die Struktur des obigen Bildes auch mit den folgenden Texten generieren:

> Hiermit&beginnt%das%Alphabet% Alles\*Gute\*zum\*Schulbeginn\* Aller#Anfang#ist#schwer#

und vieles andere mehr. Hier ein Beispiel:

```
 hulbeginn*A 
            chulbeginn*Al 
           Schulbe nn*All 
          *Schulb n*Alle 
        m*Schul *Alles<br>xm*Schu alles*
        um*Schu
       zum*Sch<br>zum*Sc les*Gu
      *zum*Sc
       e*zum*S es*Gut 
      te*zum*Schulbeginn*Alles*Gute 
     ute*zum*Schulbeginn*Alles*Gute* 
    Gute*zum *Gute*z
    *Gute*zu Gute*zu 
  s*Gute*z ute*zum
  es*Gute* te*zum*
  les*Gute e*zum*S 
 lles*Gut *zum*Sc 
Alles*Gu zum*Sch 
Alles*Gut *zum*Sch
```
Wieder existieren interessante Teilketten. Aber weitaus bedeutsamer ist die mögliche Flexibilität. So haben wir aus unseren Textgrafiken immer wieder Glückwünsche usw. gestaltet. Die eigentlich immer mit Freude aufgenommen worden. Im Laufe der Erfahrung hat sich gezeigt, dass es zunächst Schwierigkeiten bereitet, die Textkette zu lesen. Deshalb haben wir uns

entschieden, Sie stets noch einmal unter das Bild zu setzen.

Weiter muss bemerkt werden, dass die Bildstruktur selbst mit festgelegter Textkette noch vielfältig genutzt werden kann. So sind verschiedene Schriftgrößen und insbesondere bei einer Typenradschreibmaschine vielfältige Schriftarten nutzbar. Weiter lassen sich natürlich die Positionen auf ein sehr feines Raster übertragen. So sind unsere "Mosaikausdrucke" entstanden. Mit einem Plotter konnten wir auch eine "Schattengrafik" realisieren. Dies sind bestimmt noch nicht alle Möglichkeiten. Es bestätigt sich wieder die Aussage: Was man erst einmal im Rechner besitzt, kann man sehr vielfältig nutzen. Natürlich haben wir auch Irrwege beschritten. Auf sie wird noch eingegangen. Ebenso auf die Kritik bezüglich der eingesetzten Technik.

#### **Die durchlaufene Entwicklung**

Seit 1980 arbeite ich mit einem Computer. Ich bemühte recht bald auch meine Frau hieran teilnehmen zu lassen. Ein unerwartet erfolgreicher Versuch geht auf eine Anregung aus der damaligen Zeitschrift "happy computing" zurück. Hier war gezeigt, wie man einen "bunny" auf dem Bildschirm zeigen kann. In einigen Punkten entsprach diese Variante bereits unserem Grundprinzip. Es war ein BASIC-Programm und die Bunny-Struktur war in DATA-Zeilen abgelegt. (unser Datum 10.4.82). Zu dieser Zeit hatte ich bereits eine uralte elektromechanische Schreibmaschine umgebaut und mit dem Rechner gekoppelt. So konnte ich auch den bunny ausdrucken und schenkte ihn meiner Frau zu Ostern 1982 mit bereits der Situation angepasstem Text und nicht, wie es im Programm stand, mit der Standard-Textkette "bunny". Gleichzeitig wußte ich ja, dass sie gerne zeichnete und so hoffte ich sie würde hieran Interesse finden und was "Besseres" gestalten. Das war leicht gedacht aber schwer zu realisieren, mehr von den technischen Gegebenheiten als von ihren Willen. Wie sollten die Daten in den Rechner kommen? Noch nicht artikuliert, aber dunkel halbbewusst wartete die Interface-Frage auf eine anwendbare Antwort. Die erste Lösung war, dass wir uns über Ormig vervielfältigt und Spezialpapier mit lauter O her. Also so etwa

OOOOOOOOOOOOOOOOOOOOOOOOOOOOOOOOOOOOOOOOOOOOOOOOOO OOOOOOOOOOOOOOOOOOOOOOOOOOOOOOOOOOOOOOOOOOOOOOOOOO OOOOOOOOOOOOOOOOOOOOOOOOOOOOOOOOOOOOOOOOOOOOOOOOOO OOOOOOOOOOOOOOOOOOOOOOOOOOOOOOOOOOOOOOOOOOOOOOOOOO OOOOOOOOOOOOOOOOOOOOOOOOOOOOOOOOOOOOOOOOOOOOOOOOOO OOOOOOOOOOOOOOOOOOOOOOOOOOOOOOOOOOOOOOOOOOOOOOOOOO OOOOOOOOOOOOOOOOOOOOOOOOOOOOOOOOOOOOOOOOOOOOOOOOOO OOOOOOOOOOOOOOOOOOOOOOOOOOOOOOOOOOOOOOOOOOOOOOOOOO OOOOOOOOOOOOOOOOOOOOOOOOOOOOOOOOOOOOOOOOOOOOOOOOOO OOOOOOOOOOOOOOOOOOOOOOOOOOOOOOOOOOOOOOOOOOOOOOOOOO

usw. Die Nullen konnte meine Frau dann mit Filzstift ausfüllen und falls nötig mit Deckweiß wieder löschen. Auf diese Weise erfolgte die erste Erzeugung eines manuellen Bildes. Solche Entwürfe hingen oft wöchentlich herum und wurden immer wieder korrigiert. Abgesehen davon, dass wir später bis zu vier Bögen zu einem größerem Format zusammenfügten, bleib dies bis Mitte 1988 unsere Grundmethode für den ersten Entwurf.

Doch mit diesem Entwurf ist die Bildstruktur noch nicht in dem Rechner. Es musste die Spalten- und Zeilen-Positionen dem Rechner als Zahlenwerte übergeben werden. Hierbei konnten wir schrittweise doch erhebliche Erleichterungen erreichen.

Zunächst wurden die Zahlenwerte wie beim Bunny als DATA-Werte abgelegt. Dadurch war die nachfolgende Korrektur recht schwierig. Auf dieser Basis entstand aber bereits am 3.5.82 unser "Eugen", das Nashorn mit dem kleinen Nashorn Nase auf Nase, welcher über mehrere

Textgraf.doc von H. u. R. Völz Seite 2 von 8

Jahre so etwas wie eine Symbolfigur blieb. Es war etwa das zehnte Bild meiner Frau. Ich entwickelte dann schrittweise ein umfangreiches BASIC-Programm: Die Datenablage erfolgte über POKE in einem genau festgelegten Format und Speicherbereich. Dadurch konnte die Dateneingabe direkt von der Tastatur erfolgen. Mit einem speziellen Lineal las ich die Werte und diktierte sie meiner Frau, die sie eintippte. Bei den großen Bildern war dies der geist- und nerventötende Prozess im Arbeitsablauf, der zuweilen zwei bis drei Stunden dauerte. Wenn dies geschehen war, konnte mit dem Programm alles weiter recht gut interaktiv behandelt. Zunächst nur per Anzeige von Teilen des Bildes auf dem Bildschirm und ändern der Zahlenwerte. Dafür besaß dies Programm aber viele Möglichkeiten der Darstellung, wie

Spiegelung, Wiederholung von Teilen, Umtauschen von schwarz und weiß usw.

Versuche hiermit führten aber zu keinen interessanten Bildern. Dies war offensichtlich ein Irrweg. Dennoch dieses Programm mit Datum 21.8.82 und rund 200 BASIC-Zeilen ist erhalten, in [1] abgedruckt und genau beschrieben. Dort sind auch Beispiele für die Möglichkeiten gezeigt.

Nur wenige Monate später lag ein weitaus leistungsfähigeres Maschinenprogramm vor. Es wurde schrittweise ausgebaut. Da inzwischen auch ein alter Mosaikdrucker (Fernschreiber) am Rechner angeschlossen war, konnten auch erstmals Mosaikbilder erzeugt werden. In diesem Programm war erstmalig ein vollwertiger Screen-Editer für die Bilder integriert (1985/86). Jetzt ging alles bis auf die noch mühevolle erste Eingabe bereits sehr bequem.

Mit der Entwicklung der KC-Rechner stand mir auch ein Gerät zur Anwender-Erprobung (1984/85) zur Verfügung. Hier wurde ein entsprechender Spezialmodul entwickelt, wodurch wir unsere Technik auch anderweitig und öffentlich demonstrieren konnten. An Hardware waren inzwischen hinzugekommen ein Typenradschreibmaschine S 6011, ein Nadeldrucker K 6313, und ein kleiner japanischer Plotter-Drucker. Es konnte so ein Vielzahl von Ausgaben bis zu höchster Qualität (Typenrad und Carbonband) realisiert werden. Jedoch die erste Daten-Eingabe blieb weiterhin das Problem. Die Daten wurden auch immer noch auf Kassette gespeichert. Die jetzt benutzte Technik

Obwohl mir inzwischen auch weitaus bessere Rechentechnik (IBM-XT-compatibler) zur Verfügung stand, gab es zunächst keinen Fortschritt zur Eingabe, den eigentlichen Engpass. Auch per Scanner konnte keine brauchbare Lösung gefunden werden. Erst als mir per Zufall ein Digitalisierungstablett K 6405 zur Verfügung stand, änderte sich schlagartig die Situation. Ich hatte für einen Handwerker den Anschluss an den KC 85/3 und die Entwicklung der zugehörigen Software eigentlich nur aus Freundschaft übernommen. Hierbei fiel aber die Lösung für uns ab. Der KC 85/3 besitzt 320\*256 Pixel. Für einen "Pseudobuchstaben" im Längen-Breitenverhältnis von 2:3 = 0.667 kann mit guter Näherung das normale Verhältnis 1/SQR(2) = 0.707 nachgebildet werden. Dadurch entstand unser jetziges Standardformat von 126 Zeichen/Zeile (320/3) bei 106 Zeilen (256/3). Mit der zusätzlichen Entwicklung eines Spezialmoduls mit 8-KByte ROM und 8-KByte-CMOS-RAM (batteriegepuffert) entstand die sich seit etwa einem Jahr voll bewährende, hoch interaktive Lösung. Die Bedien-Oberfläche ist so beschaffen, dass fast nichts mehr vom Computer zu spüren ist. Meine Frau fertigt jetzt nur noch Ideenskizzen an und geht dann direkt zur interaktiven Eingabe und Korrektur über. Hin und wieder werden Versuchsausdrucke angefertigt; eigentlich nur um die Wirkung auch einmal auf Papier zu sehen. War früher auch das Korrigieren eine etwas mühevolle Arbeit, so ist es jetzt so leicht geworden, dass meine Frau sich fast "zu oft" mit Änderungen beschäftigt. Es hat sich die Standardtendenz der Rechentechnik durchgesetzt: Da jede Änderung einfach ist, wird man nur schwer endgültig fertig. Natürlich ist dadurch die technische (nicht die inhaltliche) Qualität der Bilder sprunghaft gestiegen Die so jetzt vorhandene Lösung erscheint mir allgemein nutzbar. Deshalb hier eine Zusammenstellung des Aufwandes:

- KC 85/3 mit V-24-Schnittstelle
- Tablett K6405 mit Netzteil (gehört nicht zum Lieferumfang)
- Kassettenrecorder
- Fernseher (schwarz-weiß)
- Drucker oder Schreibmaschine
- Anzufertigender Sondermodul mit minimal 2-KByte ROM für die gesamte Software und batteriegepufferter CMOS-RAM von möglichst 8-Kbyte für das schnelle Zwischenspeichern von Bildern in 4 Varianten.

### **Zur Gerätetechnik**

Aus den vorangegangenen Ausführungen folgt einiges Grundsätzliches zur Gerätetechnik. Es sollten unterschieden werden:

- Eine fest installierte Technik und
- eine Gerätetechnik für den Transport

Unsere fest installierte Gerätetechnik ist umfangreicher. Sie enthält u.a. Typenradschreibmaschine, Nadeldrucker, Plotter, Diskettenstation usw. Sie ist als besonders auf vielfältige und leistungsfähige Reproduktionstechniken und schnellen Datenzugriff ausgerichtet. Es besteht wegen des multivalenten Einsatzes dieser Technik keine unmittelbare Möglichkeit zur Erzeugung und Bearbeitung der Textgrafiken. Die transportable Gerätetechnik ist gezielt auf die Erzeugung und Bearbeitung von Textgrafiken ausgerichtet und stellt darüber hinaus eine Minimal-Konfiguration dar. Dennoch wurden alle Möglichkeiten für die Ausgabe per Nadeldrucker implementiert.

Eine andere Einteilung der Gerätetechnik betrifft drei Gruppen:

- Die Eingabe-Techniken
- Die eigentliche Rechentechnik
- Die Ausgabe-Techniken

Für die *Rechentechnik* ist der KC 85/2, KC 85/3 und KC 85/4 ideal. Er sollte wegen der Kompatibilität in der genau beschriebenen Weise genutzt werden. Die Speicherung in CMOS und/oder ein Hardware-Model sind nützlich aber nicht notwendig. Die Software kann auch von Band geladen werden. Beim KC85/2 und 3 wäre in diesem Fall aber eine RAM-Erweiterung nützlich bis notwendig. Dies hängt von der anderen Ausstattung und den Forderungen ab. Die notwendige Software ist mit den jetzt vorhandenen Erfahrungen für alle Anwendungsmöglichkeiten relativ leicht zu realisieren.

Die *periphere Technik für Eingaben, Korrekturen* usw. kann sehr unterschiedliche aufgebaut werden. Auf jeden Fall sollte ein vollständiges Screenediting realisiert werden. Für die Eingabe und Korrektur kommen dann in Betracht:

Textgraf.doc von H. u. R. Völz Seite 3 von 8

- Die Cursor-Tasten (keine Hardwareänderung des Rechners)
- Ein Joystick (muss einschließlich Anschluss ergänzt werden. Lösungen hierzu liegen vielfältig vor).
- Das Digitalisierungs-Tablett. Dies ist die aufwendigste und leistungsfähigste Lösung.

Die *Ausgabetechnik* bestimmt die Vielfältigkeit der Erzeugten Bilder. Mit immer neuerer Technik sind natürlich unter Entwicklung von Software auch neuartige Varianten erreichbar. Hier einige Beispiel:

Mit einem Nadeldrucker sind unterschiedliche Größen und Arten der Textgrafik möglich. Aber auch der Pixeldruck in zumindest vier Größen ist gut realisierbar. Ein Nadeldrucker ist vergleichsweise am schnellsten.

Mit einen elektronischen Typenradmaschine sind in erster Linie mehrere Varianten der Textgrafik möglich. Durch Carbonband wird die höchste technische Qualität erreichbar. Mit unterschiedlichen Typenrädern können verschiedenen Schriften verwirklichst werden. Per Software sind auch Typenräder von Triumpf-Adler zur weiteren Erhöhung der Schriftvielfalt nutzbar. Durch Sondersoftware kann auch ein Pixeldruck verwirklicht werden. Dazu wird dann aber relativ viel Zeit verbraucht.

Mit einem Plotter lassen sich besondere Effekt - wiederum per Sondersoftware - erreichen. Dieser Weg ist noch nicht - auch nicht von der Idee her - ausgeschöpft werden. Auf diesem Weg wären auch am leichtesten farbige Grafiken denkbar. Anderseits verlangt dies dann zum Rechner einen Farbbildschirm und grundsätzlich neue Software. Nach ersten Versuchen scheint dies aber genauso wenig wie die Erprobungen von Spiegelungen usw. zu bewirken. Deshalb wurde die Farbe - unabhängig von dem erhöhten Aufwand - wieder verlassen.

#### **Die gewählte Datenstruktur**

Immer kam es darauf an, mit möglichst kleiner Speicherkapazität die Bildstruktur abzulegen und dabei editierbar zu halten. Um hier die Entwicklung einfach aufzuzeigen sei folgendes vereinbart:

- Die Positionen in den Zeilen werden bei 1 beginnend fortlaufend gezählt.
- Die Zeilen werden oben beginnend 1 nach unten gezählt.

1) Die ursprüngliche Lösung schrieb die erste schwarze Position als Zahl auf, dann folgte als nächste Zahl die erste wieder weiße, dann die erste schwarze usw. es werden also die Positionen der Farbwechsel gespeichert.

2) Das Zeilenende wird mit -1 gekennzeichnet.

3) Das Bildende wird mit -2 festgelegt.

Hierfür ein Beispiel aus dem obigen Bild. Als gelte jetzt als vollständiges Bild. Zunächst stehen die Positionen, die durch ein speziell hierfür gemachtes Lineal leicht zu finden waren. Dann folgen das Bild und darunter die zughörige Datenstruktur.

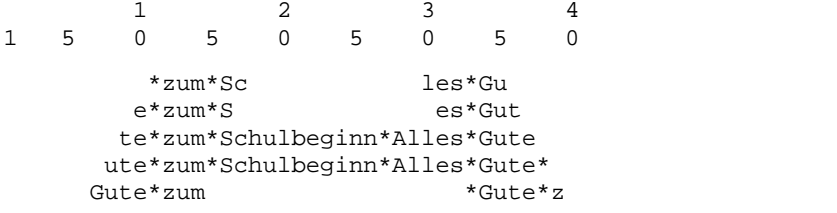

11,18,30,36,-1,10, 17,31,37-1,9,38,-1,8,39,-1,7,15, 33,40,-2

Ein solche Speicherstruktur ist zwar sehr dicht bringt aber Probleme, wenn man Punkte einfügen oder wegnehmen will, weil dann davon ja der ganze nachfolge Bildteil betroffen wird.

Deshalb wurde schon ab 1983 eine etwas veränderte Struktur gewählt:

1) Bleibt wie oben.

2) Je Zeile werden 32 Zahlen reserviert. Ein vorzeitiges Ende wird durch eine Null gekennzeichnet

- 3) In einem Sonderfeld werden eingegeben:
	- Größte Zeilenposition
	- Anzahl der Zeilen
	- Name des Bildes
	- Bildautor
	- Datum der Fertigstellung

Hierdurch wurde sowohl die mittlerweile nötige automatische Dokumentation garantiert (es existierten schon etwa 20 Bilder) und zugleich war die Speicherstruktur zum leichten Korrigieren geeignet.

Im Laufe der Zeit erwies sich mit den größer werdenden Bildern die Zahl 32 als zu klein. Außerdem stand auch mehr Speicherplatz zur Verfügung. So erfolgte der Übergang zu 64 Zahlen je Zeile. Hiermit mussten höchstens 2- oder 3-mal Kompromisse zwischen Wünschen und Möglichkeiten gefunden werden. Man bedenke dabei, dass immerhin bis zu 170 Positionen in der Zeile verwendet wurden. Mit der Einführung des Digitalisiertablett ergab sich wieder eine neue Notwendigkeit. In den CMOS von 8-KByte sollten möglichst viele Bilder auch beim abgeschalteten Rechner erhalten bleiben. Es musste daher wirklich jedes Bit genutzt werden. So wurden die 128\*106 Pixel direkt einem Bit zugeordnet, also 8 Pixel einem Byte. Anderseits war es wegen der Interaktivität notwendig, schnell einen Zugriff zum Bildschirm und zum Speicher zu realisieren. Dies führte bei der niedrigen Taktfrequenz des KC 85/2 zu zeitkritischen Problemen. So entstand eine vielleicht seltsam anmutende Lösung. Es gibt im Prinzip je Bild 4 verschiedene Speicherbereiche:

- 1) Auf dem Bildschirm (Bild-Wiederholspeicher). Ein Quasibuchstabe besteht aus 2\*3 Pixel. Dies kann also nur für die Interaktivität genutzt werden.
- 2) Im Hauptspeicher wird je Pixel ein Byte verwendet, dass sind also immerhin 13568 Byte. Hiermit ist aber bequem und schnell zu arbeiten. Nur wenn ein Byte den Wert 1 hat, existiert ein schwarzer Punkt. (DEC A und JR Z).
- 3) ein kleiner Speicher von 128\*106/8 = 1696 Byte + 16 Byte für File-Daten zur Zwischenspeicherung und Übertragung auf Kassette bzw.

Textgraf.doc von H. u. R. Völz Seite 4 von 8

#### 4) in den CMOS-RAM mit 4 Bildern und Reserve

Das unter 3) genannte Format hat wegen der Speicherung auch auf Diskette die Extension .CTX (komprimiertes Textfile) erhalten. Alle alter Bilder, die sich entsprechend ihren Spalten- und Zeilen-Zahl auf dieses Format unterbringen ließen, wurden jetzt auf dieses Format konvertiert. Dadurch können sie bei Bedarf mit all den neuen leistungsfähigen Routinen bearbeitet und in einer großen Vielzahl von Varianten gedruckt werden. Für die anderen Bilder wurde ein ähnliches Sonderformat .STX geschaffen, für das jetzt ebenfalls leistungsfähige Routinen bereitstehen.

Rückwirkend betrachtet wurde für einige Bilder dieser Zustand über vier nacheinander vorgenommene Konvertierungen erreicht. Aber der Datenstand blieb dabei voll erhalten und existiert jetzt mit reichlichen 150 Bildern auf zwei Kassetten für den mobilen Einsatz und 3 Disketten für einen KC 85/4 mit Disketten-Aufsatz bei bewusst stationär gehaltenem Einsatz.

#### **Die jetzige Arbeitsweise**

In einem KC 85/3 befindet sich die V24-Schnittstelle und ein Spezialmodul mit der Spezialsoftware und einem CMOS-Speicher für 4 Bilder. Beim Einschalten des Rechners befindet sich durch den Spezialmodul oben im Rechnermenu der Befehl:

%RUTH

Daher ist auf der Tastatur nur

#### <Home> und 2mal <ENTER>

einzugeben und schon ist alles für das Tablett vorbereitet. Hier ist nur

- links unten "+" für die Positionierung
- "BAUD" und "4" für die Übertragungsrate
- "SCALE", "1" und "2" für den Maßstab

mit der Lupe anzupicken und damit ist auch das Tablett voll arbeitsfähig.

Ein neues Bild wird nun begonnen mit

F15 n Bild löschen für Neubeginn

Wobei für n "1" anzutasten ist. Mit 0 kann dieser den Speicher löschende Schritt rückgängig gemacht werden. Nach "1" wird der Reihe nach über Tastatur verlangt: Name des Bildes und Datum. Damit ist dann die Eröffnung des Bild-Files erfolgt und es können je nach Wunsch die drei grafischen Routinen ausgewählt werden:

F1 Punkt setzen F2 Punkt rücksetzen F3 Punkt editieren

Hierzu ist die grafische Fläche des Tabletts nutzbar. Am besten beginnt man mit F1 und gibt nach einer auf das Tablett gelegten Skizze die Grobstruktur ein. Wenn dies erfolgt ist, wird mit F3 editiert. Dies ist der voll interaktive Zeichenmodus. F2 wird nur benötigt wenn größere Bildteile zu löschen sind.

In gewissen Abständen, etwa alle halbe bis zwei Stunden ist es sinnvoll Sicherheitskopien der Arbeit zu machen. Dies erfolgt mit

F11 n Bild abspeichern

wobei die Speicher 1 bis 4 bedeutet. Sie sollten immer umschichtig so verwendet werden, daß zumindest auch das vorletzte Bild in einem anderen Speicher verbleibt. n=0 bedeutet auch hier wieder den Befehl zurücknehmen. Mit n=5 kann das Bild auf Kassette gespeichert werden.

Der Modul besitzt einen zusätzlichen Schutz, der das Schreiben erlaubt und verbietet. Er sollte aus Sicherheitsgründen immer auf Schreibverbot stehen. Nur vor dem Speichern, also vor Eingabe von 1 bis 4 ist das Schreibverbot durch Umschalten aufzuheben. Danach ist aber wieder das Schreibverbot einzuschalten. Vor allen beim Ein- und Ausschalten des Rechners ist dies sehr wichtig. So kann nämlich jeder Datenverlust vermieden werden.

Soll nach längerer Zeit die Arbeit wieder aufgenommen werden, so ist der Rechner wie oben einzuschalten und das Programm und Tablett zu initialisieren. Mit

F10 n Bild aus Speicher holen

und passender Wahl von (wie bei F11) kann dann das Bild zur weiteren Arbeit zurückgeholt werden. Eventuell ist es notwendig - auf jeden Fall aber günstig - die File-Daten des Bildes zu aktualisieren. Hierzu dienen dann die 3 Befehle:

F6 Filedaten anzeigen F7 Filedaten ändern F8 Bild darstellen

Dabei ist F8 nützlich, um wieder nach den Anzeigen, das Bild voll auf dem Bildschirm zu erhalten. Dieser Befehl kann auch bei versehentlich falschen Befehlen zum zurückholen des Bildes angewendet werden. Schließlich existieren noch Druckbefehle

F12 n Pixeldruck bzw. F13 n Textgrafik

Durch unterschiedliche n können hierbei Formate und Textqualitäten ausgewählt werden. Bei Pixeldruck existieren vier verschieden große Formate (1 bis 4). Bei der Textgrafik sind 3 Formate und mehrere Schriftarten möglich:

- 1 klein normal 2 NLQ 7 Kleinschrift
- 3 mittel normal 4 NLQ 8 Kleinschrift
- 

5 groß normal 6 NLQ NLQ bedeutet (near letter quality) also hohe Schreibqualität.

Textgraf.doc von H. u. R. Völz Seite 5 von 8

#### **Weitgehende Zusammenstellung der vorhandenen Bilder**

ADLER C 14.08.83 Adler Maus und Fernsehen AESEL C 02.06.84 Esel wird ausgezeichnet ALINE C 01.06.82 Alinchen Text darüber BASAR C 01.04.89 Jugoslawischer Basar BLUTE C 13.01.85 Blüte auf Teller BORIS S 01.08.82 russisch wütender Mann BREMU C 12.06.82 Alte Bremer Stadtmusikanten BRK S 15.03.87 Schwein zerstört Rechner BUDDA C 01.05.82 ein Buddha BUDVAN C 19.02.89 Enge Gasse in Budva BUNY C 10.04.82 BUNNY nach happy Computing BYE C 15.02.87 Hunde-Abschied CAMPA C 15.02.86 Campanella CIRCLE S 10.05.87 Affe - Rechner - Kreis CLS C 22.02.87 Elefant löscht Bildschirm COLOR S 01.03.87 Raupe - Schmetterling -Metamorphose CUBA C 21.01.89 3 Musiker in St Siago CUBA1 C 24.04.88 Jazz in St. Siago CUBA2 C 10.07.88 Gespräch in Haustür DANKE C 13.08.89 Freundliche Verkäuferin DATA S 29.03.87 Datensaurier DEBATT C 16.06.89 Gewaltsame Überzeugung DECAR C 02.03.86 Descartes DELFI S 27.12.86 Delphin mit ERROR DUBRO C 08.03.89 Gasse mit Treppe in Dubrovnik DUETT C 05.12.88 Rekursivität bei zwei Rechnern EDIT S 25.01.87 Maus knabbert ELEF2 S 24.08.86 wehret den Anfängen 2 ELEFA S 15.06.86 wehret den Anfängen EMANZ C 12.05.85 Katze verlangt Kater Hausarbeit END S 22.03.87 Hund zieht Stecker ENTEN C 01.05.89 Entenparadies ENZIA C 05.01.85 Enzianblüte ERZIE C 19.09.82 Vater schlägt Sohn auf Knie ESEL C 26.05.83 Esel gemäß Schäfer-Ast EUGEN C 03.05.82 Nashörner EULE C 25.04.82 Eule mit Narrenkappe EULE2 C 07.01.89 Eule wird verjagt FIEDEL C 07.11.85 Fidel Castro FLIEG S 02.07.83 Fliege mit Becken erschlagen FRAKTAL C 04.12.89 Rechner zerbricht Tastatur FUCHS S 08.05.85 Fuchs hebt Kirche GESANG S 27.07.86 Gesang wird störend ... GESEL S 22.04.84 Esel: mein starkes Kollektiv GEBRG S 13.03.88 Korea im Gebirge GET S 05.04.87 Adler klaut Rechner GLKBL C 07.01.85 Glockenblume GLOCK C 11.09.82 Mensch = Schlegel in der Glocke GOSUB S 17.05.87 Fremd gehen GOTO S 26.04.89 Spatzen auf der Tastatur GRIFF C 09.11.86 Alles im Griff HERWG S 30.03.86 Herwegh HERZ C 06.06.82 Textgrafik Herz HIBIS C 23.12.84 Hibiskus HOMIN C 16.05.82 Ho chi mingh HOMING S 18.12.85 ho chi mingh HUMOR C 10.09.82 Mit Buch am Fuß kitzeln INK S 12.04.87 Tintenfisch JANUS C 28.08.82 Mädchen = Teufel KAFFE C 04.12.89 Maschinencode bei Rechner KESEL S 01.05.84 Esel: mein Kollektiv feiert KINDB C 24.12.84 Kinderbaum KINTELI C 09.12.88 Sieben Schwaben und Künstliche Intelligenz KORE1 S 13.12.87 Gesang im Mondsede-Theater KORE2 S 31.01.88 Pagode, See, Mädchen KORPTIO S 17.08.86 Fuchs besticht Hund KRANK C 20.08.82 Mann krank im Arm der Frau KROKO C 27.04.85 Vogel zieht Krokodil aus Wasser LENIN S 08.07.84 Lenin-Porträt LOU S 23.03.86 Lou Salome LUFTFIT C 12.12.88 Rechner hält sich sportlich Fit MANIPU C 12.12.89 Symbolmanipulation mit Rechnern MARS S 04.08.85 Mars ist gefesselt

MAXMO C 01.06.82 Max und Moritz MAXMENU C 12.12.89 Rechnermenu einfache Variante MENU3 C 11.12.89 Rechnerfrauenmenu (MENU2=alt) MIAS1 S 27.09.87 Mann auf Esel MIAS2 S 04.10.87 Maidresse in Taschkent MIAS3 S 07.10.87 Teestube MOGUL C 09.05.82 ein Mogul MONG1 S 29.11.87 Kamelfarm MONG2 S 06.12.87 Mongolischer Gesang MONG3 S 20.12.87 Bonzen MOSTARN C 09.02.89 Brücke in Mostar (21.7.89) MUSIK C 21.05.82 Musikinstrumente MUTKI S 08.01.84 Mutter gibt Kind Geborgenheit NARZS C 25.12.84 Narzisse NEGBA S 17.12.83 Negerbaby sitzt auf Tropenhelm NEW S 11.01.87 Henne und neue Küken NOT S 01.02.87 Streit der Papageien OLGA C 02.08.82 Sängerin OMA C 23.08.82 Oma geht zur Schule PAIX C 06.06.82 Kind mit Friedenstaube PEDAN C 27.08.82 Zeigefinger an der Nase, Mann PEEK S 02.01.87 Hahn als Hacker PFAU C 20.05.89 Hund pinkelt an Pfau-Denkmal PROFET S 03.09.86 Profet im eigenen Land (Hunde) QUAKU C 09.05.82 Gundulas Frosch QUICH S 05.03.84 Don Quichote RENTNER C 02.06.89 Ein Rentner muß alles Tun RIES S 08.02.86 Adam Ries ROSE S 25.04.82 Rose, BASIC Fassung für Spiegelungen SAND S 23.02.86 George Sand SAEGEN C 12.12.88 Rechner zersägt Frau SCHAD S 23.11.86 Wer Schaden hat braucht für Spott SCHAUK S 21.02.88 Korea Schaukel SCHLG S 20.07.86 Schlange, Maus, Hase SCHNE C 05.05.85 Stürmisch aufwärts SCHNG C 06.01.85 Schneeglöckchen SCHNAPS S 12.10.86 Schnaps - Großwetterlage SCHWEIN C 15.01.89 Schwein auf dem Sockel SEILT C 21.04.85 Seiltanz Mäuschen Katze SESEL S 21.09.85 Singender Esel SIMON C 26.01.86 Saint Simon SORTIER C 04.12.88 Rechner sortiert Karten SOUND S 08.03.87 Igel macht Musik SROS2 C 08.01.85 Seerose mit Rand SROSE C 02.01.85 Seerose einfach STAEL S 27.04.86 Madame de Stael STEP S 24.05.87 Schildkröte Rechner STIEF C 26.12.84 Stiefmütterchen STSVETI C 04.02.89 Insel St. Stephan TAKT S 05.09.82 haltet den Dieb ! TILL C 18.04.82 Till Eulenspiegel TRICHTER C 12.12.88 Trichter für Rechner TRIWI C 01.01.85 Trichterwinde TROPI S 05.06.88 Tropikana USR S 08.02.87 Strauß Kopf in Sand VERFU C 09.12.84 Kater verführt Katze VIET1 S 17.10.87 Büffel mit Kind VIET2 S 08.11.87 Halongbucht VIET3 S 15.11.87 Kinder aus Gebüsch VINCI S 05.02.86 Leonardi da Vinci VIRUS C 08.01.89 Virus im Rechner VOGEL S 24.03.84 Vogel singt in Blüte Vers. 1 VOGEN S 11.11.84 Vogel singt in Blüte neu VOLTR C 08.03.86 Voltaire WACHE S 26.12.87 Zwei Wächter WIECK S 20.04.86 Clara Wieck WISSEN C 15.05.89 Eule wir vertrieben WOFKA S 26.06.82 Junge mit Fußball WUT S 18.09.82 Frau zerschmeißt Teller ZEIGE S 04.09.82 Zeigefinger = Redner ZIRKU S 24.07.83 durch Frau dressierter Mann (Löwe)

### **A. Zeitlich längere Ausstellungen mit mehr als 10 Bildern**

- Klub der Intelligenz Dresden (Ausstellung über einen Monat): "Rechnerhobby bildliches Gestalten"; Gespräch dazu 9.5.86
- Urania-Bezirksvorstand Schwerin, 7.6.86: "Computer und Kunst" Schwerin
- Handelshochschule Leipzig. "Rechnerhobby Bildliches Gestalten" 17.10.86
- 17.11.86 Erfurt Beratung der Gruppe Wissenschaft im Kulturbund der DDR
- Kunsthochschule Berlin-Weißensee; Gespräch am 12.3.87
- Pädagogische Hochschule Güstrow, Studententreff: 2.4.87: "Zu Möglichkeiten der Computergrafik"
- Austellung "Computer und Kunst" Urania-Kreisleitung und Kulturbund Cotbus, Sept. 1987
- Klub der Intelligenz, Pablo Naruda, Karl-Marx-Stadt, 12.11.87: "Grafische Gestaltung Textgrafik mit Computern"
- Kulturhaus Schwedt, 17.11.87: "Kunst und Computer"
- NVA-Klub Trollenhagen bei Neubrandenburg. "Computerball", 21.11.87:" Zu Problemen der Computergrafik"
- Vortragszentrum der Urania, Neustrelitz 17.3.88

### **B. Vorträge gekoppelt mit Ausstellungen/Aushängen**

- 31. Oberschule Lichtenberg, 15.4.86: "Vom Transistor zur Mikrorechentechnik"
- Urania Schwerin 6.6.86: "Rechnerhobby bildliches Gestalten"
- NVA-Objekt Hans-Kahle-Regiment, Schwerin 7.6.86: "Computer contra Kreativität"
- Rubenow-Klub Greifwald, 11.6.86: "Computer und Kunst"
- Kulturpalast Dresden, FDJ-Bezirksleitung Dresden, Bezirksvorstand der Urania Dresden: Reihe: "simultan wissenschaft live": 20.11.86. Mit Prof. A. Jugel und Prof. H. Strobel im Forumgespräch, sowie "Grafiken durch Computer".
- Bezirksvorstand Dresden der Urania, Filmtheater "Faunpalast" 16.1.87: "Computer contra Kunst".
- 25. Oberschule Berlin "Franz Mehring". 18.3.87: "Computer contra Kunst"
- Klubhaus der Armee, Straußberg, 21.4.87
- Vortragszentrum der Urania Berlin Stadtbibliothek. 23.4.87: "Kunst und Computer"
- Pressefest der Freien Erde, Neubrandenburg, Forum mit E. Schulz, F. Kluwe, K. Schröder u. J. Tiedemann am 13.6.87: Computer, Kosmetik und 'ne Menge Spaß.
- Bezirkskulturakademie für die Aus- und Weiterbildung der Kulturkader, Magdeburg. 24.6.87: "Computereinsatz und dessen Möglichkeiten in Klub- und Kulturhäusern".
- Chemiefaserwerk Premnitz: KdT: 21.10.87: "Computer contra Kreativität"
- Konferenz der Sektion Kultur- und Kunstwissenschaften, Karl-Marx-Universität Leipzig 10.11.1987: "Zum Verhältnis und Zusammenwirken von Kunst und Computer aus der Sicht der Informationstheorie"
- dito. 11.11.1987: "Computer und ästhetisches Potential"
- 17.5.89, Kulturpalast Dresden: simultan wissenschaft live Nr.7: Kunst Wissenschaft Technik. "Kunst und Computer"

## **C. Vorträge zum Thema**

- Joliot-Curie-Club Kleinmachnow, 25.6.82: "Grafik aus dem Computer"
- Weiterbildung 'Musik und Computer' Komponistenverband der DDR, in Geltow, 3.11.85: "Bezüge von Musik und darstellender Kunst"
- Tagung 'Kunst und Information' des Präsidiums der Urania, Dresden 8.5.86: "Kleincomputer Personalcomputer Prozeßrechner CAD/CAM"
- Robotron-Vertrieb Berlin-Mitte "Kunst und Computer". 16.12.86
- Haus der jungen Talente, Berlin. Zentrale Klubleiterkonferenz am 7.4.87: " Anwendung von Computern in Kulturhäusern".
- Radio DDR, Studiotechnik- Hörspielproduktion: Schule der sozialistischen Arbeit: 20.5.87 "Möglichkeiten der Rechentechnik im grafischen Bereich"
- Urania-Vortragszentrum Cottbus, 8.9.87: "Computer und Kunst".
- Urania Kreisvorstand Pankow und Klub der Volkssolidarität "Kurt Schwotzer" Pankow 4.3.88: "Computer und Kunst"
- Hans-Fallada-Klub Neustrelitz, 17.3.88: "Computer contra Kunst?"
- Jugend-Urania Fürstenwalde. 7.4.88 "Kunst und Computer"
- Urania Vortragszentrum Leipzig, 13.10.88: Computer und Kunst
- Bezirksakademie für Weiterbildung von Führungskräften des sozialistischen Kulturlebens. Halle, 9.11.88 "Computer und ästhetisches Potential"
- Forum des Präsidiums der Urania. "Kunst und Technik" Kulturhaus des Ernst-Thälmann-Parkes, Berlin, 14.12.88 mit John Erpenbeck und Peter Sylvester
- Urania Kreisvorstand Pankow und Klub der Volkssolidarität "Kurt Schwotzer" Pankow 30.1.89: "Anwendungen des Rechners"
- Pionierklub Friedrichshain. 21.3.89.:Zur künstlerischen Betätigung mit Computern
- Ingenieurschule Fürstenwalde, 21.6.89: "Kunst und Computer"

## **D. Abdrucke in Beiträgen**

- 7. Kolloquium zu Fragen der Theorie und Methodik der industriellen Formgestaltung, Hochschule für Industrielle Formgestaltung, Halle - Burg Giebichenstein. S 187-202. Grundprinzip und mehrere Beispiele.
- Hörz, H.: Wissenschaftlich-technischer Fortschritt Humanismus Frieden. Wissenschaft u. Fortschritt (1983), 8, 286-289 (1 Bild)
- Kehren alte Warenzeichen wieder? Radio-Fernsehen-Elektronik 33 (1984) H.4, S.264 (1 Bild)
- Radio-Fernsehen-Elektronik 34(1985), 4, 203 Bild: Tongenerator
- Kunst und Information, Urania (1985), 1, 44-49; 2 Bilder
- Computer und (kontra) Kunst / Sächsisches Tageblatt Nr. 35; 11.2.87, S.5

Textgraf.doc von H. u. R. Völz Seite 2 von 8

- Computer und (kontra) Kunst / Norddeutsche Zeitung Nr. 72; 26.3.1987; S.4.
- Bild "Eugen" als Leitbild in: Zur Rundfunksendung 1\*1 des Programmierens. Urania Heft (1987), 1; 76/77
- Rundfunkmaterial vier Hefte für die 20 Sendungen
- Reichel, R.: Computer contra Kreativität, Spectrum 18 (1987), 11; 1-4 (1 Bild)
- H. Völz: Computer und Kunst. Akzent-Reihe Nr. 87. 124 S., 60 Abb. Urania Verlag, Leipzig 1988 (2 Bilder)
- Urania-Extra, Urania-Verlag, Leipzig 1988; 20 Bilder; 200000 Exemplare
- Das Programm ist krank. Nationalzeitung. Wochenendbeilage v. 25./26.2.89 S.4
- Klebe, I. u. J.: Die Sprache der Zeichen und Bilder, VEB Deutscher Verlag der Wissenschaften Berlin 1989, S. 44
- Urania extra, Urania-Verlag, Leipzig 1989; 10 Bilder; 100000 Exemplare

#### **D. Rundfunk**

6.1.87 Familie Völz und die Computer (life); DT 64 20Uhr, 45 Minuten.